## **УТВЕРЖДАЮ**

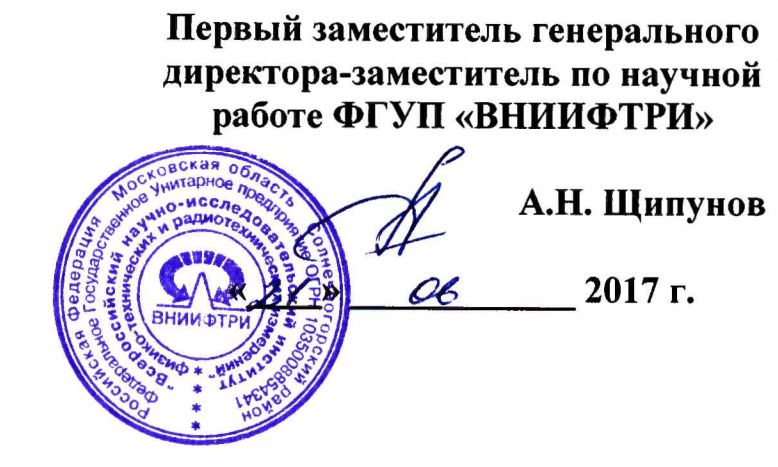

# **Аудиометры ЭХО-С01, ЭХО-Д01, ЭХО-К01**

**Методика поверки 340-0621-17 МП**

**р.п. Менделеево** 2017 г.

## 1 ВВЕДЕНИЕ

1.1 Настоящая методика распространяется на аудиометры ЭХО-С01, ЭХО-Д01, ЭХО-К01 (далее - аудиометры), изготавливаемые ЗАО «ОКБ «РИТМ», г. Таганрог Ростовской обл., и устанавливает методы и средства их первичной и периодической поверок.

1.2 Интервал между поверками 1 год.

## 2 ОПЕРАЦИИ ПОВЕРКИ

2.1 При поверке выполнять операции, представленные в таблице 1. Таблица 1

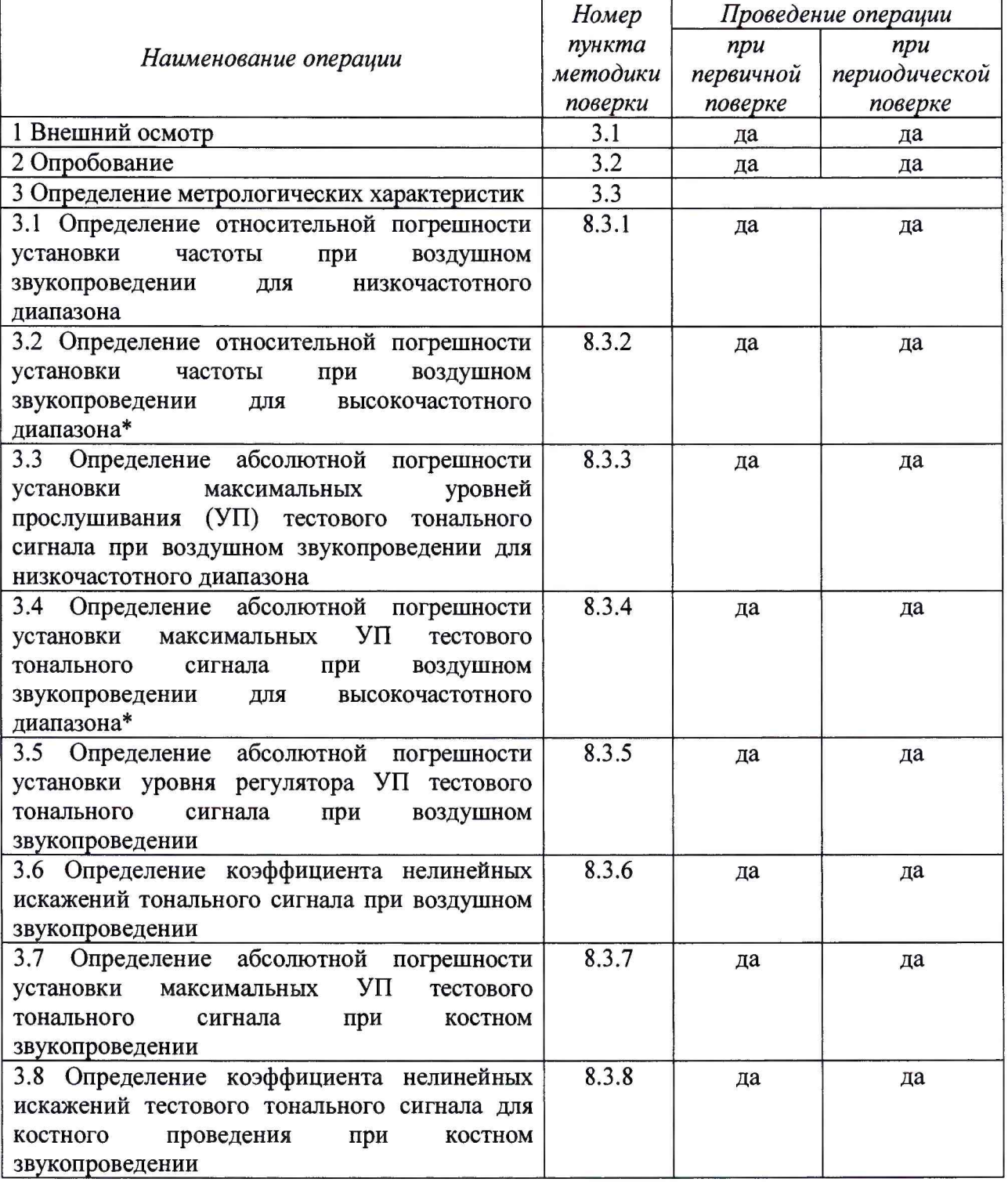

Продолжение таблицы 1

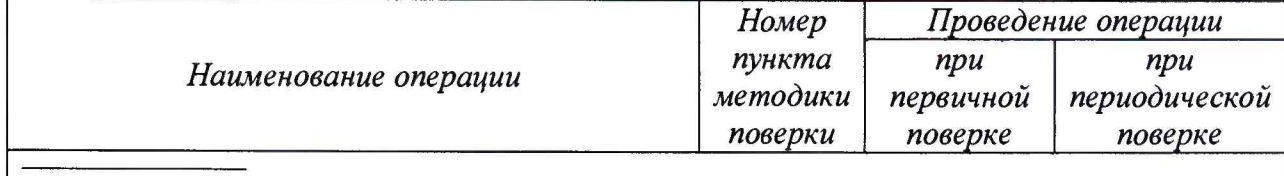

Операция выполняется при наличии комплекта высокочастотных наушников для аудиометра ЭХО-К01.

2.2 При получении отрицательных результатов поверки по любому пункту таблицы 1 аудиометр бракуется.

## 3 СРЕДСТВА ПОВЕРКИ

3.1 При проведении поверки использовать средства измерений и вспомогательные средства поверки, представленные в таблице 2.

3.2 Допускается применять другие средства измерений, обеспечивающие измерение значений соответствующих величин с требуемой точностью.

3.3 Все средства измерений должны быть утверждённого типа, исправны и иметь действующие свидетельства о поверке.

Таблица 2

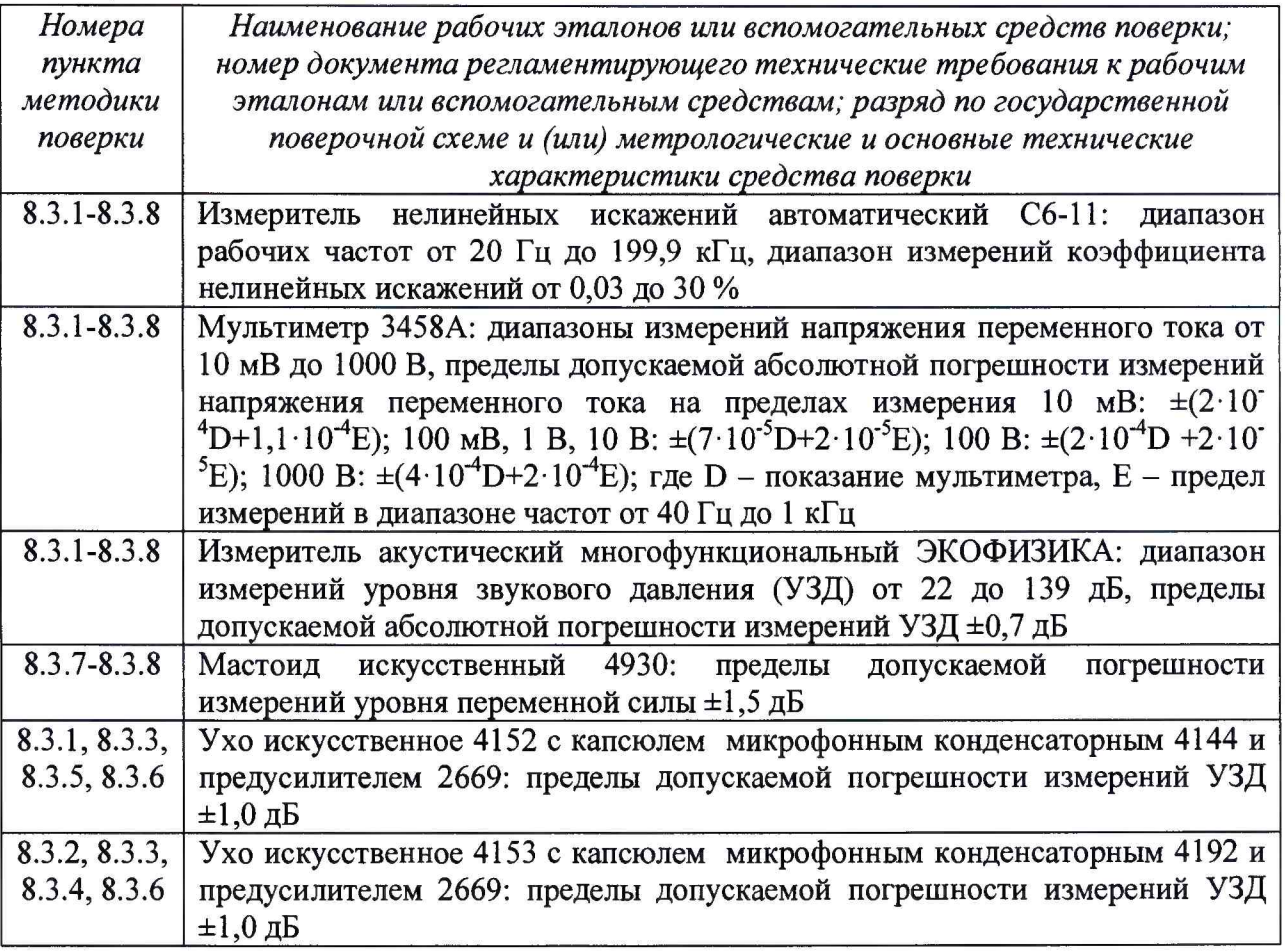

## **4 ТРЕБОВАНИЯ К КВАЛИФИКАЦИИ ПОВЕРИТЕЛЕЙ**

4.1 К проведению поверки допускается инженерно-технический персонал со среднетехническим или высшим техническим образованием, имеющий опыт работы с электротехническими установками, ознакомленный с руководством по эксплуатации (РЭ) и документацией по поверке и имеющий право на поверку.

#### **5 ТРЕБОВАНИЯ БЕЗОПАСНОСТИ**

5.1 При проведении поверки необходимо соблюдать требования раздела «Указание мер безопасности» РЭ аудиометра и средств поверки.

#### **6 УСЛОВИЯ ПОВЕРКИ**

6.1 Поверку проводить в следующих условиях:

- температура окружающего воздуха от 22 до 24 °С;

- относительная влажность воздуха от 50 до 80 %;

- атмосферное давление от 94 до 106 кПа.

При поверке должны соблюдаться указания, приведенные в РЭ аудиометра.

## **7 ПОДГОТОВКА К ПОВЕРКЕ**

7.1 При подготовке к поверке выполнить следующие операции:

- изучить РЭ поверяемого аудиометра и используемых средств поверки;

- проверить комплектность поверяемого аудиометра;

- проверить комплектность средств поверки, заземлить (если это необходимо) средства измерений и включить питание заблаговременно перед очередной операцией поверки (в соответствии со временем установления рабочего режима, указанным в РЭ);

- подключить аудиометр к источнику питания через сетевой адаптер;

- прогреть аудиометр в течение 10 мин.

#### **8 ПРОВЕДЕНИЕ ПОВЕРКИ**

8.1 Внешний осмотр

8.1.1 При проведении внешнего осмотра проверить:

- комплектность в соответствии с паспортом;

- соответствие внешнего вида аудиометра его описанию в технической документации;

- отсутствие на аудиометре, телефонах, соединительных кабелях и разъемах механических повреждений, влияющих на работу аудиометра;

- наличие обозначения типа и номера аудиометра;

- соответствие надписей и условных обозначений на аудиометре его РЭ.

8.1.2 Результаты внешнего осмотра считать положительными, если выполняются требования п. 8.1.1.

8.2 Проверка функционирования

8.2.1 Проверка соответствия программного обеспечения (ПО)

Проверка соответствия ПО осуществляется при включении прибора средствами самого прибора.

В начальный момент после включения аудиометра на экране дисплея должны высветиться идентификационные данные ПО:

-для ЭХО С-01

## АУДИОМЕТР ЭХО-К01 N 00000000 0000 ПО E-S01 в.01.01.004 ЗАО «ОКБ «РИТМ

-для ЭХО Д-01

АУДИОМЕТР ЭХО-К01 N 00000000 0000 ПО E-D01 в.01.01.004 ЗАО «ОКБ «РИТМ

-для ЭХО К-01

## АУДИОМЕТР ЭХО-К01 N 00000000 0000 ПО Е-К01 в.01.01.004 ЗАО «ОКБ «РИТМ

В каждой строке должна содержаться следующая информация:

- наименование аудиометра;
- заводской номер аудиометра, контрольная сумма ПО, приведенная к нулю;
- наименование и номер версии ПО аудиометра;
- наименование организации-производителя аудиометра.

Считать и проверять контрольную сумму ПО при каждом включении аудиометра. Если контрольная сумма верна, то аудиометр через 4-5 с переходит в рабочий режим. Если контрольная сумма неверна, то дальнейшая работа аудиометра заблокируется, и выйти из заблокированного состояния можно только выключив аудиометр. Результаты проверки соответствия ПО считать положительными, если происходит установка рабочего режима, номер аудиометра соответствует номеру, указанному на приборе и в РЭ, номер версии ПО соответствует номеру версии, указанному в РЭ или выше него.

8.2.2 Опробование

При опробовании проверить:

- работоспособность органов управления, кнопок выбора функций установки частоты, уровней прослушивания, переключения каналов;

- работоспособность функций аудиометров в соответствии с его РЭ.

Результаты опробования считать положительными, если аудиометр нормально функционирует и органы управления работоспособны.

8.3 Определение метрологических характеристик

*8.3.1 Определение относительной погрешности установки частоты при воздушном звукопроведении для низкочастотного диапазона*

8.3.1.1 Собрать схему в соответствии со схемой рисунка 1 с использованием искусственного уха 4152, головного телефона аудиометра, мультиметра 3458 в режиме «частотомер», подключаемого к выходу "А" измерителя акустического многофункционального ЭКОФИЗИКА, работающего в режиме «ЭкоЗвук».

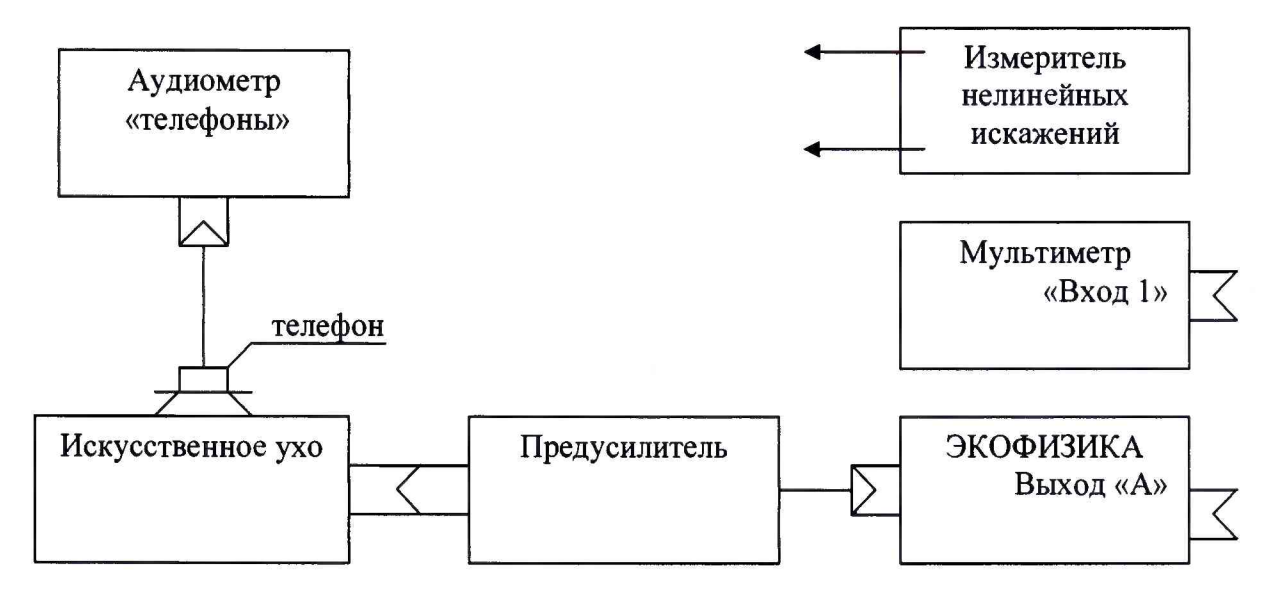

Рисунок 1

8.3.1.2 Провести измерения частоты аудиометров (с телефонами TDH-39, ТА-01, HDA 280, DD 45) при воздушном звукопроведении на частотах: 125, 250, 500, 750, 1000, 1500, 2000, 3000, 4000, 6000, 8000 Гц при установленных УП для всех частот 80 дБ, за исключением частоты 125 Гц, для которых устанавливается значение УП равное 75 дБ.

Для этого в рабочем режиме аудиометра кнопками управления «\*», «У» установить значение уровней прослушивания (УП), кнопкой «ТЕЛЕФОН» установить подачу сигнала на правый телефон, затем кнопками «→», «←» последовательно установить значения измеряемых частот. Для подачи сигнала нажать кнопку «ПУСК».

8.3.1.3 Определить относительную погрешность установки частоты аудиометра на каждой частоте по формуле (1):

$$
\delta_f = \frac{F_{\text{H3M}} - F_{\text{ycr}}}{F_{\text{ycr}}} \cdot 100\%,\tag{1}
$$

где  $\delta_f$  - относительная погрешность установки частоты;  $F_{\text{ycr}}$  - установленная на аудиометре частота;  $F_{H3M}$  – измеренная частота.

8.3.1.4 Результаты поверки считать положительными, если значения относительной погрешности установки частоты находятся в пределах:

- для аудиометров ЭХО-К01  $\pm 1,0$  %;
- для аудиометров ЭХО-Д01  $\pm 2.0$  %;
- для аудиометров ЭХО-С01  $\pm 2.0$  %.

*8.3.2 Определение относительной погрешности установки частоты при воздушном звукопроведении для высокочастотного диапазона*

8.3.2.1 Провести измерения частоты при воздушном звукопроведении аудиометра ЭХО-К01 (с телефоном HDA 300) на частотах: 8000, 9000, 10000, 11200, 12500, 14000, 16000 Гц в соответствии со схемой (рисунок 1) с использованием искусственного уха 4153, при установленной интенсивности для всех частот 80 дБ, за исключением частот 14000 и 16000 Гц, для которых значение интенсивности соответственно устанавливается 70 дБ и 60 дБ.

8.3.2.2 Для проведения испытаний необходимо установить высокочастотный диапазон работы. Для этого нужно нажать кнопку «МЕНЮ», в появившемся списке меню кнопками «<sup>4</sup>», « $\blacktriangledown$ » выбрать пункт подменю СИНТЕЗС. В появившемся списке параметров кнопками «4», «У» выбрать параметр ДИАПАЗОН. В появившемся списке значений кнопками «4», «У» выбрать значение ВЧ. Для подтверждения выбора нажать кнопку «■►». Для выхода из меню и возврата в рабочий режим работы аудиометра нужно еще раз нажать на кнопку «МЕНЮ». По окончании испытаний по данному пункту необходимо будет вернуться в низкочастотный режим работы. Для этого нужно провести все вышеперечисленные операции, только на этапе выбора значений диапазона, нужно выбрать значение НЧ.

8.3.2.3 Затем в рабочем режиме аудиометра кнопками управления «♦», «♦» установить значение уровней прослушивания (УП), кнопкой «ТЕЛЕФОН» установить подачу сигнала на правый телефон, затем кнопками «→», «←» последовательно установить значения измеряемых частот. Для подачи сигнала нажать кнопку «ПУСК».

8.3.2.3 Определить относительную погрешность установки частоты аудиометра на каждой частоте по формуле (1).

8.3.2.4 Результаты поверки считать положительными, если значения относительной погрешности установки частоты находятся в пределах  $\pm 1,0$  %.

*8.3.3 Определение абсолютной погрешности установки максимальных УП тестового тонального сигнала при воздушном звукопроведении для низкочастотного диапазона*

8.3.3.1 Собрать схему в соответствии с рисунком 1 с использованием искусственного уха 4152 (для телефона ТА-01 с использованием искусственного уха 4153) и головного телефона аудиометра на каждой частоте, указанной в таблице 3. Измерения проводить для телефонов правого и левого уха.

Для этого в рабочем режиме аудиометра кнопками управления «→», «◆» последовательно установить значения тестовых частот, кнопкой «4» установить максимальное значение интенсивности для выбранной частоты. Для подачи сигнала нажать кнопку «ПУСК».

8.3.3.2 На установленной частоте измерить УЗД  $L_{H3M}$  [дБ отн. 20 мкПа] с помощью измерителя акустического многофункционального ЭКОФИЗИКА, работающего в режиме «ЭкоЗвук».

Таблица 3

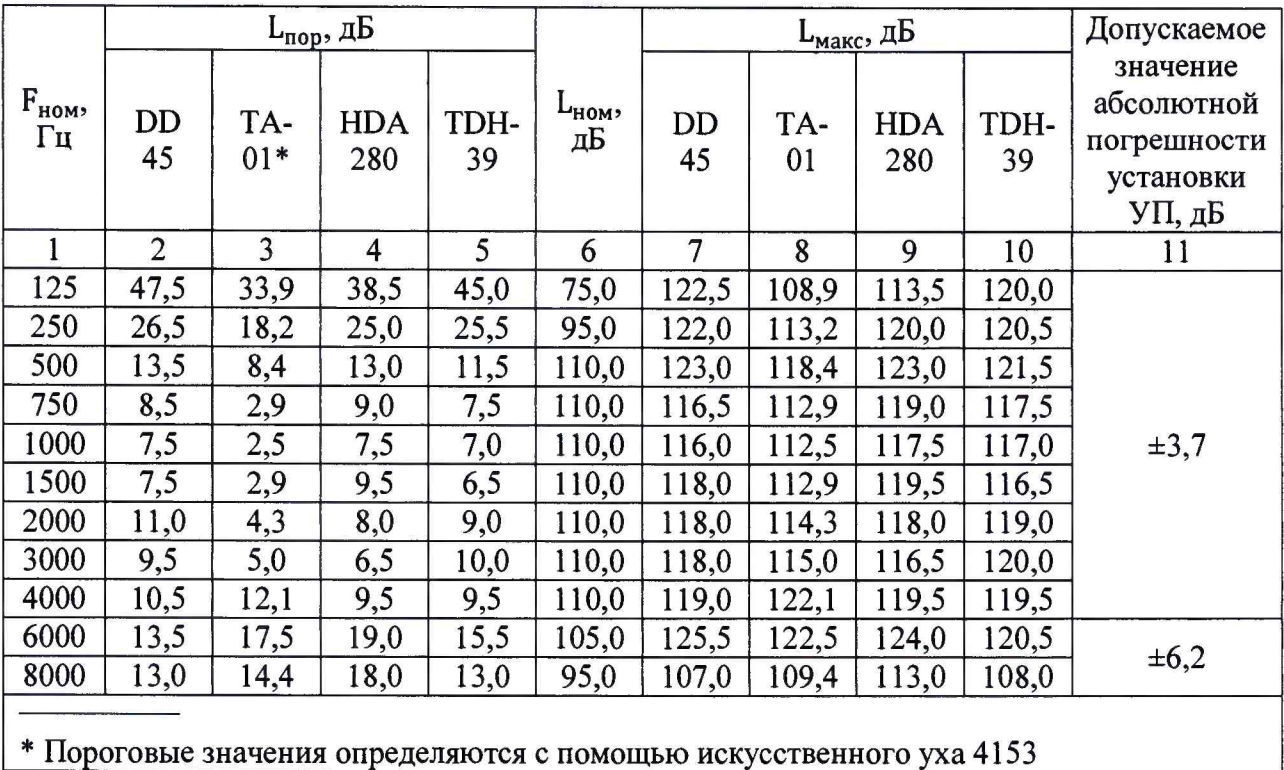

8.3.3.3 Определить абсолютную погрешность установки УП по формуле (2):

$$
\Delta L = L_{\text{H3M}} - L_{\text{MakC}},\tag{2}
$$

где  $L_{\text{maxc}} = L_{\text{nom}} + L_{\text{nop}}$ ;  $L_{\text{nom}}$  – номинальный УП аудиометра, дБ;  $L_{\text{nop}}$  – опорный эквивалентный пороговый УЗД для телефона, дБ; L<sub>изм</sub> - УЗД, измеренный в камере искусственного уха, дБ.

8.3.3.4 Результаты поверки считать положительными, если во всём диапазоне измерений полученные значения абсолютной погрешности установки максимальных УП находятся в пределах, приведенным в графе 11 таблицы 3.

8.3.4 Определение абсолютной погрешности установки максимальных УП тестового тонального сигнала при воздушном звукопроведении для высокочастотного диапазона

8.3.4.1 Собрать схему в соответствии с рисунком 1 для аудиометра ЭХО-К01 (с телефоном HDA 300) с использованием искусственного уха 4153 и головного телефона аудиометра на каждой частоте, указанной в таблице 4. Измерения проводить для телефонов правого и левого уха.

Установить высокочастотный режим работы.

Затем в рабочем режиме аудиометра кнопками управления «+», «+» последовательно установить значения тестовых частот, кнопкой «<sup>4</sup>» установить максимальное значение интенсивности для выбранной частоты. Для подачи сигнала нажать кнопку «ПУСК».

8.3.4.2 На установленной частоте измерить УЗД  $L_{\text{H3M}}$  [дБ отн. 20 мкПа] с помощью измерителя акустического многофункционального ЭКОФИЗИКА, работающего в режиме «ЭкоЗвук».

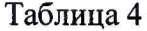

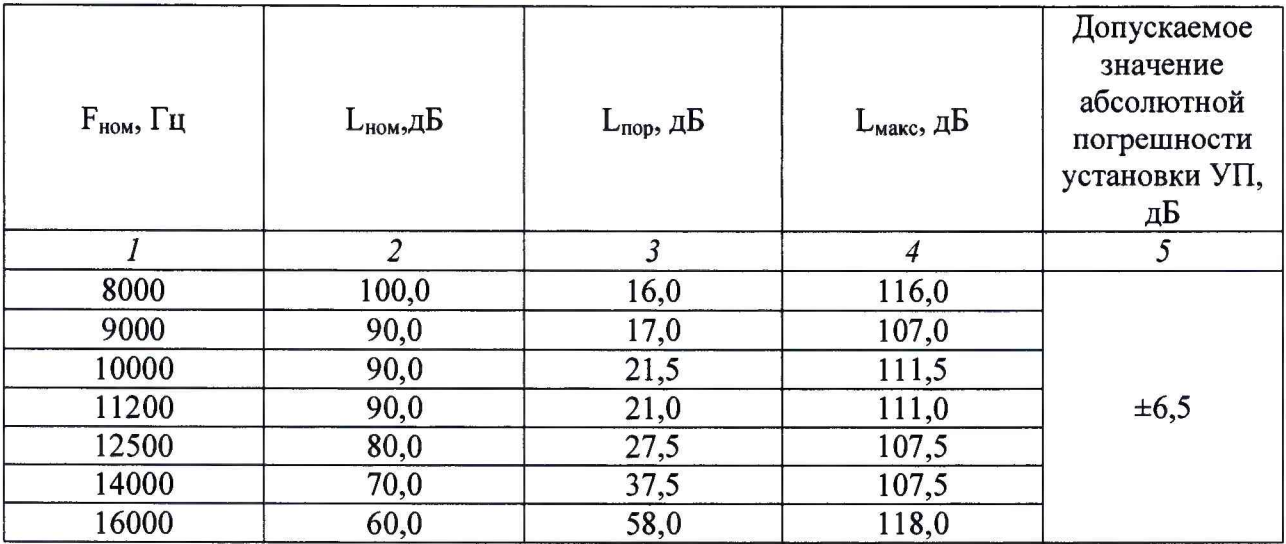

8.3.4.3 Определить абсолютную погрешность установки УП по формуле (2).

8.3.4.4 Результаты поверки считать положительными, если во всём диапазоне измерений полученные значения абсолютной погрешности установки максимальных УП находятся в пределах ±6,5 дБ.

8.3.5 Определение абсолютной погрешности установки уровня регулятора УП тестового тонального сигнала при воздушном звукопроведении

8.3.5.1 Измерения проводить по схеме рисунка 1.

8.3.5.2 Ступени регулировки УП  $\Delta_{cr}$  тестовых сигналов (в децибелах) определить путем вычисления ступени с учетом результатов измерений погрешности установки УП по формуле (3):

$$
\Delta_{\text{CT}} = L_{\text{H3M }k+1} - L_{\text{H3M }k},\tag{3}
$$

где  $L_{\text{H3M }k+1}$  и  $L_{\text{H3M }k}$  – УП соответственно при  $(k+1)$ -м и  $k$ -м положениях регулятора уровня, дБ.

Измерения провести на частоте 1000 Гц при значениях УП: 110, 105, 100, 95, 90, 85, 80, 75, 70, 65, 60, 55, 50, 45, 40, 35, 30, 25, 20, 15, 10, 5, 0, минус 5 и минус 10.

Для этого в рабочем режиме аудиометра кнопками управления «+», «+» установить значение тестовой частоты равное 1000 Гц, кнопкой «<sup>•</sup>» установить требуемое значение интенсивности для выбранной частоты. Затем кнопкой « •», после каждого измерения, уменьшать значение интенсивности. Для подачи сигнала нажать кнопку «ПУСК».

8.3.5.3 Абсолютную погрешность установки уровня регулятора УП в децибелах при двух соседних положениях регулятора рассчитать по формуле (4):

$$
\Delta = \Delta_{\rm cr} - \Delta_{\rm cr\,HOM} \,, \tag{4}
$$

где $\Delta_{\rm cr~HOM}$  – номинальное значение ступени регулировки уровней.

Измерения при УП менее 40 дБ допускается проводить на резисторном эквиваленте импеданса телефона, подключенного к выходу аудиометра

8.3.5.4 Результаты поверки считать положительными, если во всём диапазоне УП значения абсолютной погрешности  $\Delta$  находятся в пределах  $\pm 1,0$  дБ.

*8.3.6 Определение коэффициента нелинейных искажений тестового тонального сигнала при воздушном звукопроведении*

8.3.6.1 Определение коэффициента нелинейных искажений тестового тонального сигнала проводить путем его измерения с помощью измерителя нелинейных искажений, подключаемого к выходу «А» измерителя акустического многофункционального ЭКОФИЗИКА, работающего в режиме «ЭкоЗвук», в соответствии со схемой рисунка 1 с искусственным ухом 4152 (для телефона ТА-01 с искусственным ухом 4153).

8.3.6.2 Коэффициент нелинейных искажений измерять на частотах  $F_{\text{HOM}}$  и при УП, указанных в таблице 5, для телефонов правого и левого уха. Таблица 5

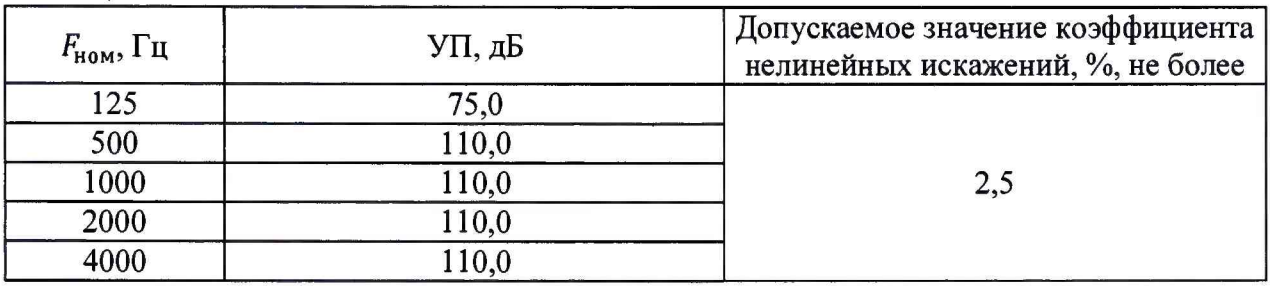

Для этого в рабочем режиме аудиометра кнопками управления «→», «◆» последовательно установить значения тестовых частот, кнопкой «4» установить требуемое значение интенсивности для выбранной частоты. Для подачи сигнала нажать кнопку «ПУСК».

8.3.6.3 Результаты поверки считать положительными, если во всём диапазоне измерений  $F_{\text{HOM}}$  значения коэффициента нелинейных искажений тестового тонального сигнала не превышают 2,5 %.

*8.3.7 Определение абсолютной погрешности установки максимальных УП тестового тонального сигнала при костном звукопроведении*

8.3.7.1 Определение абсолютной погрешности установки максимальных УП тестового тонального сигнала при костном звукопроведении проводить по схеме рисунка 2 с помощью измерителя акустического многофункционального ЭКОФИЗИКА.

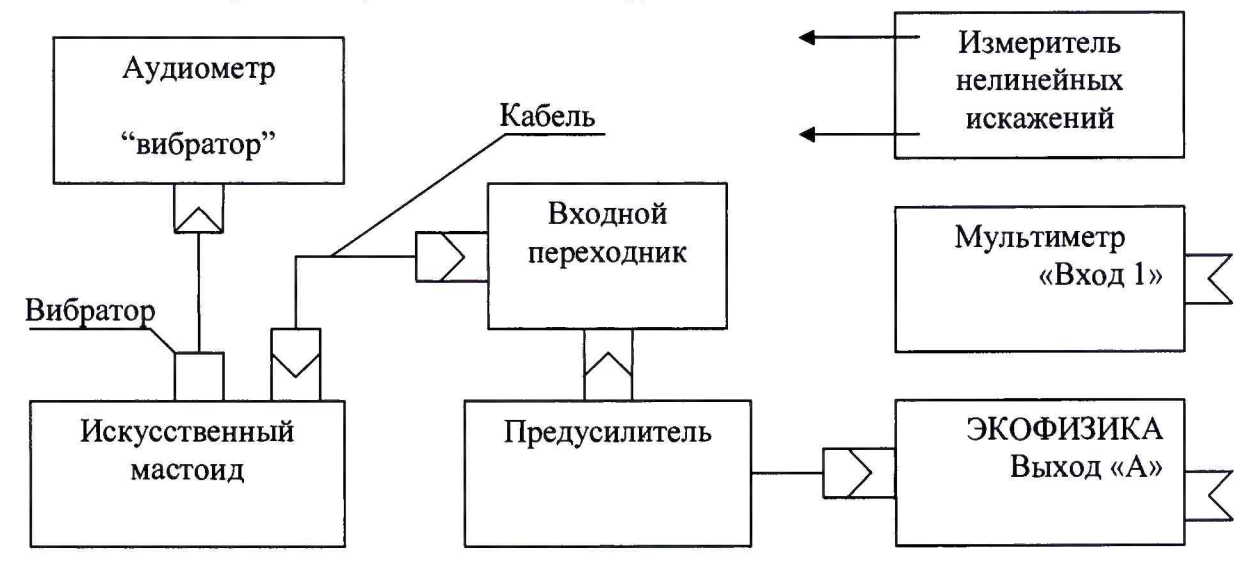

## Рисунок 2

8.3.7.2 Измерить максимальный УП тестового тонального сигнала на частотах 250, 500, 750, 1000, 1500, 2000, 3000,4000, 6000 и 8000 Гц.

Для проведения испытаний необходимо установить костную проводимость. Для этого нужно нажать кнопку «МЕНЮ», в появившемся списке меню кнопками «4», «♦» выбрать пункт подменю ОБЩИЕ. В появившемся списке общих параметров аудиометра кнопками «4», «♦» выбрать параметр КАНАЛ. В появившемся списке значений кнопками «4», «♦» выбрать значение КОСТ. Для подтверждения выбора нажать кнопку «■►». Для выхода из меню и возврата в рабочий режим работы аудиометра нужно еще раз нажать на кнопку «МЕНЮ». По окончании испытаний по данному пункту вернуть воздушный тип проводимости.

Кнопками управления «→», «◆» последовательно установить значения тестовых частот, кнопкой «<sup>4</sup>» установить максимальное значение интенсивности для выбранной частоты. Для подачи сигнала нажать кнопку «ПУСК».

8.3.7.3 Определить абсолютную погрешность установки максимального УП по формуле (2), где  $L_{\text{HOM}}$  – номинальный УП аудиометра, дБ;  $L_{\text{top}}$  – опорный эквивалентный пороговый УЗД для телефона, дБ;  $L_{M3M}$  - УЗД, измеренный с помощью искусственного мастоида, дБ. Таблица 6

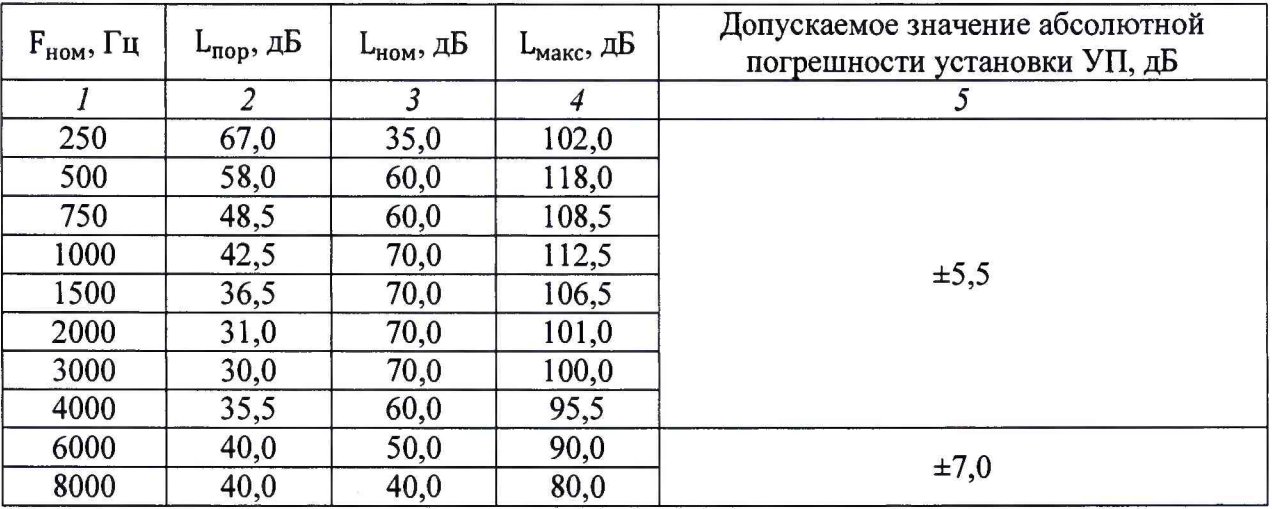

8.3.7.4 Результаты поверки считать положительными, если во всём диапазоне измерений полученные значения абсолютной погрешности установки максимальных УП тестового тонального сигнала соответствуют требованиям, приведенным в графе 5 таблицы 6.

*8.3.8 Определение коэффициента нелинейных искажений тестового тонального сигнала при костном звукопроведении*

8.3.8.1 Собрать схему в соответствии со схемой рисунка 2.

8.3.8.2 Коэффициент нелинейных искажений измерять на частотах  $F_{\text{HOM}}$  и при УП, приведенных в таблице 7.

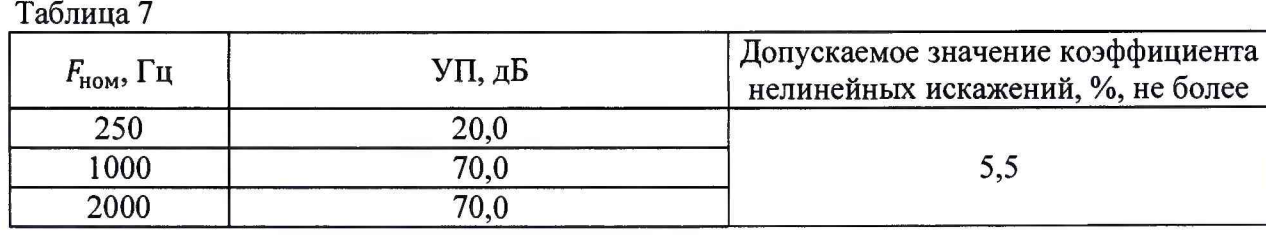

8.3.8.3 Для проведения испытаний необходимо установить костную проводимость.

Затем кнопками «→», «◆» последовательно установить значения тестовых частот, кнопкой «4» установить требуемое значение интенсивности для выбранной частоты. Для подачи сигнала нажать кнопку «ПУСК». По окончании испытаний по данному пункту вернуть воздушный тип проводимости.

8.3.8.4 Результаты поверки считать положительными, если значения коэффициента нелинейных искажений тестового тонального сигнала для костного проведения не превышают 5,5 %.

#### **9 ОФОРМЛЕНИЕ РЕЗУЛЬТАТОВ ПОВЕРКИ**

9.1 При положительных результатах поверки на аудиометр выдается свидетельство установленной формы.

9.2 В случае отрицательных результатов поверки, поверяемый аудиометр к дальнейшему применению не допускается. На него выдается извещение о непригодности к применению с указанием причин забракования.

Начальник отдела 340 ФГУП «ВНИИФТРИ»

Заместитель начальника отдела 340 ФГУП «ВНИИФТРИ»

А.С. Николаенко

В.П. Авраменко